## **Manual Cara Penggunaan Program Aplikasi**

"Aplikasi Penghitungan Biaya Produksi Dan Pemesanan Catering Pada CV. Prima Dian Berbasis Web"

1. Halaman Login

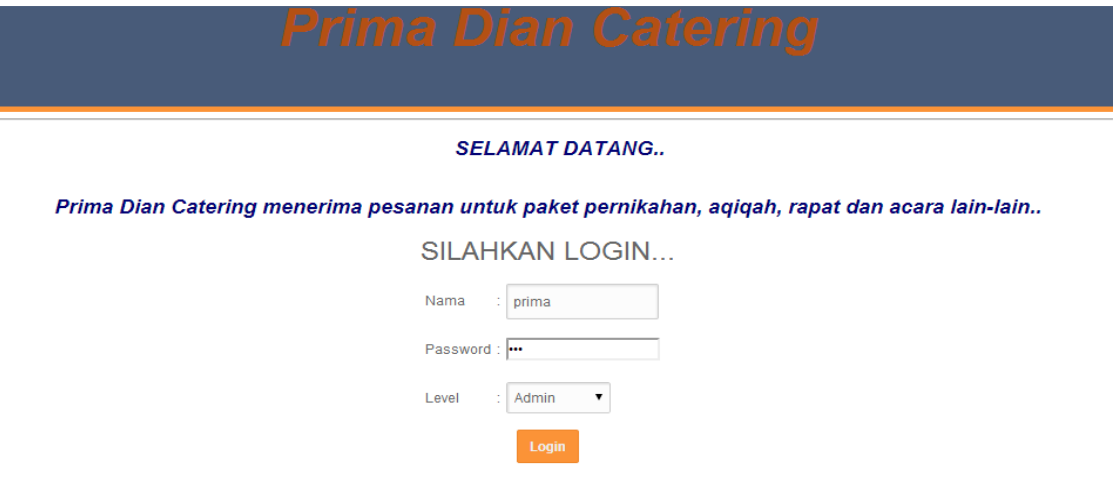

Pada halaman depan ini, user dapat mengakses seluruh fitur yang ada pada aplikasi ini dengan syarat login yaitu memasukan username dan password sesuai dengan hak aksesnya.

### 2. Halaman Menu Utama

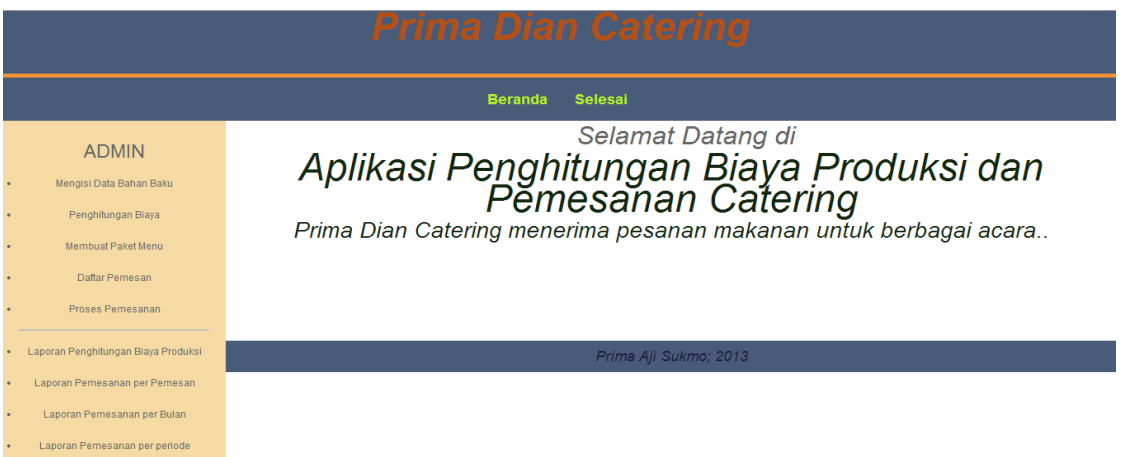

Ini adalah halaman menu utama yang akan tampil jika user sudah berhasil login, terdapat banyak menu fitur yang disediakan oleh aplikasi, user cukup memilihnya dengan cara klik salah satu pilihan manu tersebut.

#### 3. Halaman Input Bahan Baku

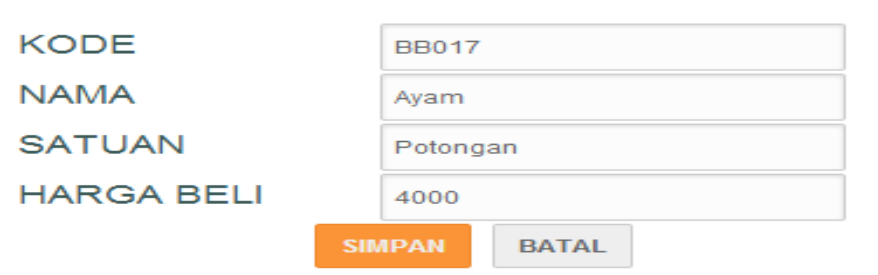

### **ISI DATA BAHAN BAKU**

Halaman input data bahan baku digunakan untuk menyimpan data bahan baku pada CV. Prima Dian. Pada proses masukan data bahan baku, kode bahan baku diberikan secara otomatis sehingga tidak akan ada kode bahan baku yang sama.

4. Halaman Input Penghitungan Biaya Produksi

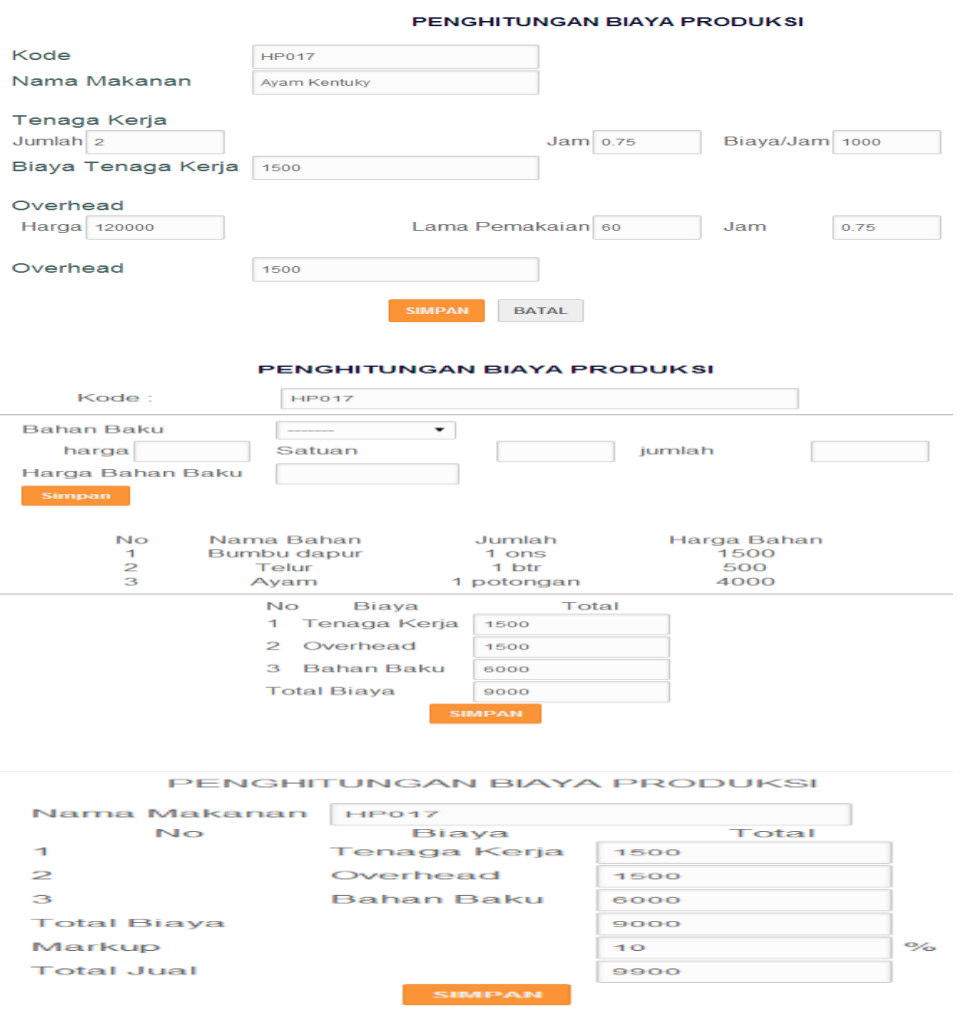

Halaman input data penghitungan biaya produksi (estimasi) digunakan untuk menyimpan data penghitungan biaya produksi pada CV. Prima Dian. Penghitungan ini diambil dari konsep penghitungan variable costing.

5. Halaman Input Paket Menu

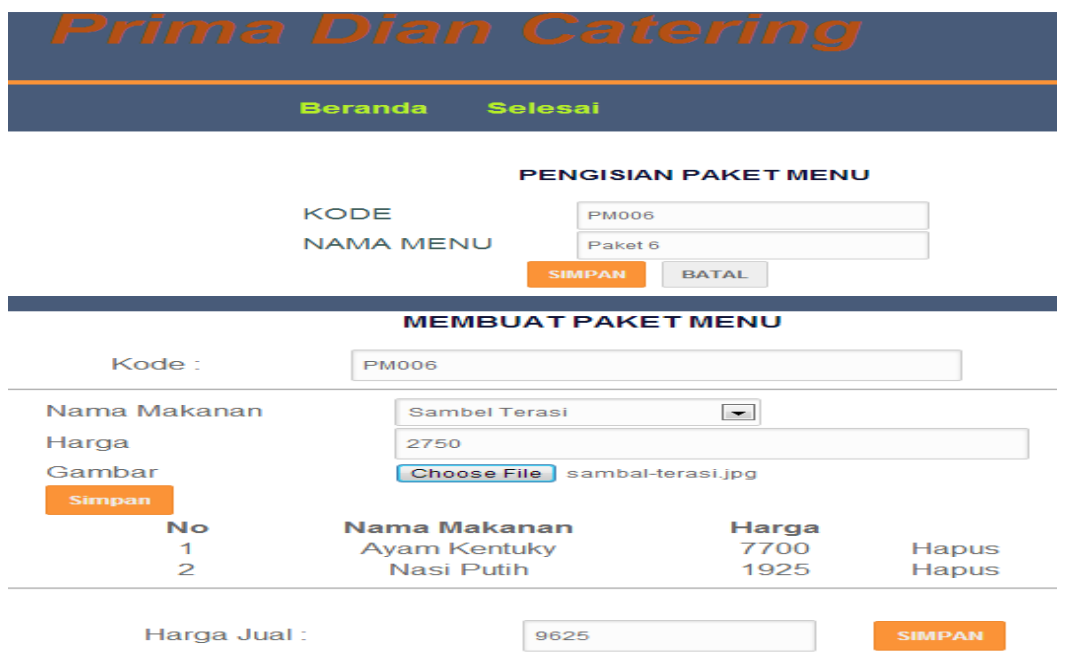

Halaman paket menu berfungsi untuk membuat paket menu makanan dengan menginput menu-menu makanan yang telah tersedia, nama program dari paket menu.

#### 6. Halaman Input Pemesan

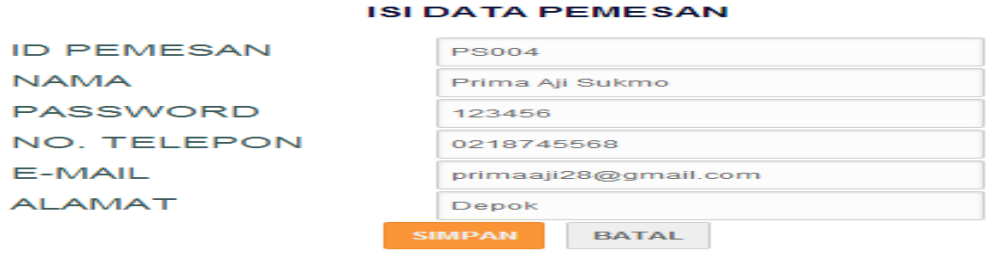

Halaman pemesan berfungsi untuk pengunjung yang ingin memesan dan harus mendaftar untuk menjadi pelanggan. Pada proses masukan data pemesan, kode pemesan diberikan secara otomatis sehingga tidak akan ada kode pemesan yang sama.

#### 7. Halaman Input Pemesanan

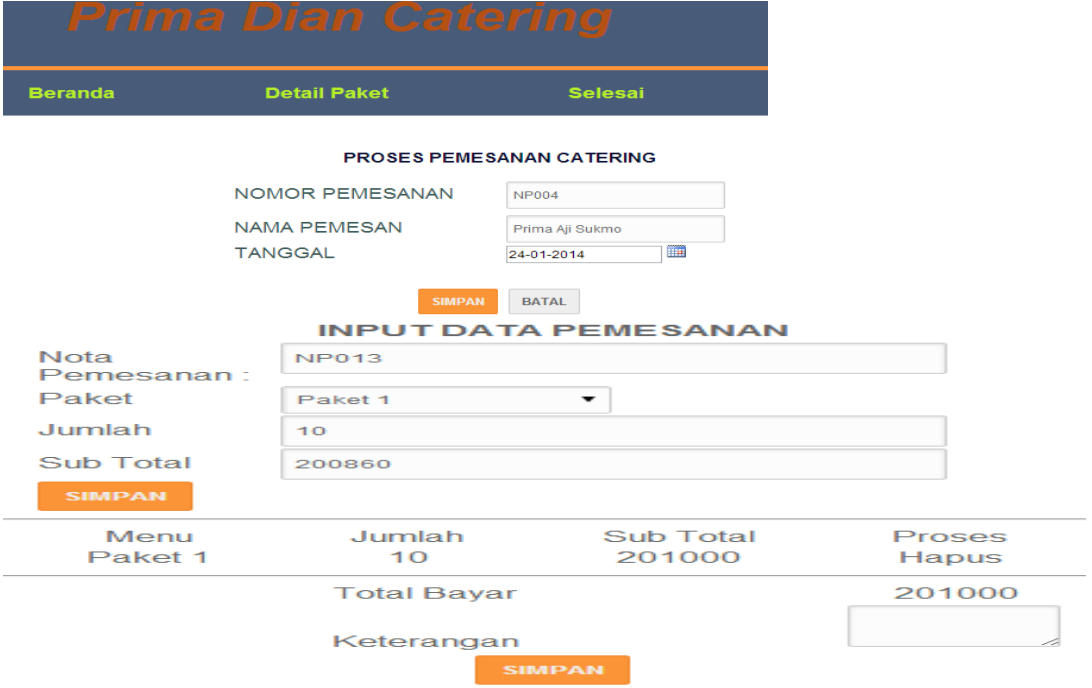

Halaman pemesanan berfungsi untuk melakukan transaksi pemesanan paket menu. Langkah pertama pelanggan mengisi tanggal pesan, dan kedua pelanggan memilih paket menu yang akan dipesan.

#### 8. Halaman Output Laporan Penghitungan Biaya Produksi

Laporan penghitungan Biaya Produksi

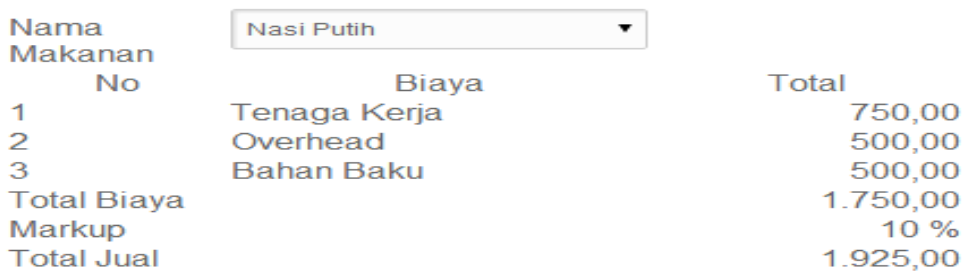

Halaman Output laporan penghitungan biaya produksi digunakan untuk melaporkan proses penghitungan biaya produksi.

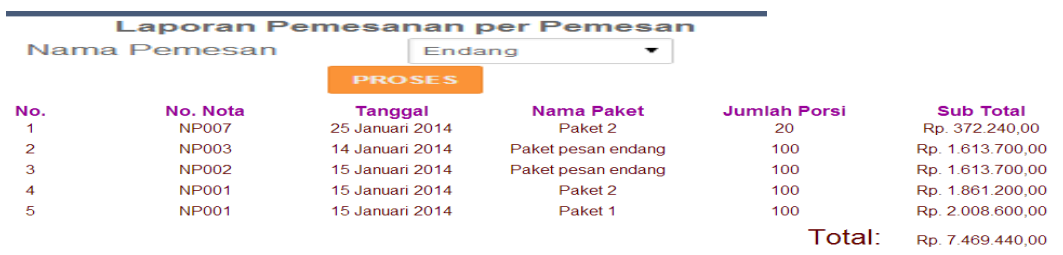

9. Halaman Output Laporan Pemesanan Per Pemesan

Form keluaran berupa laporan pemesanan per pemesan digunakan untuk melaporkan transaksi pemesanan.

10. Halaman Output Laporan Pemesanan Per Bulan

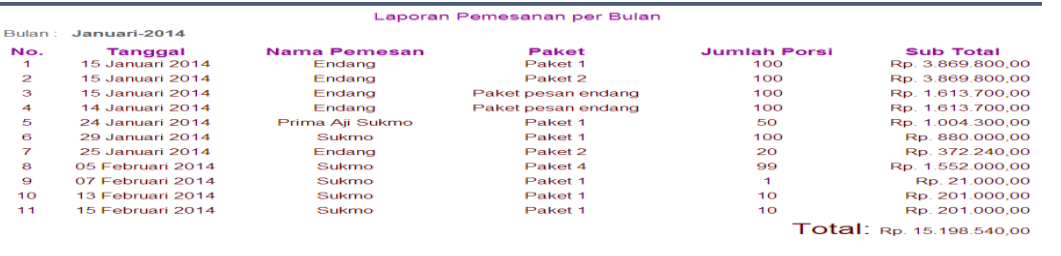

Form keluaran berupa laporan pemesanan per bulan digunakan untuk melaporkan transaksi pemesanan.

11. Halaman Output Laporan Pemesanan Per Periode

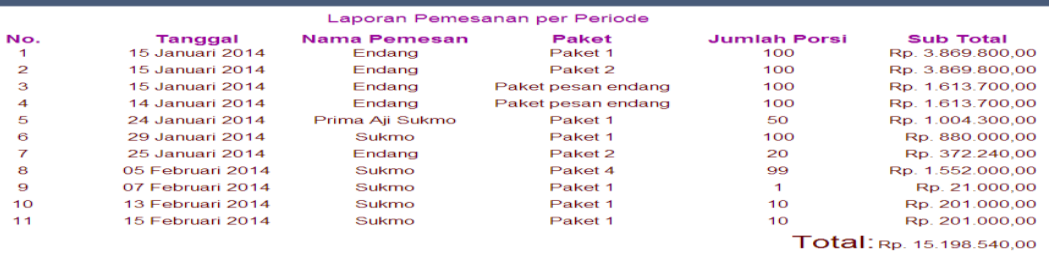

Form keluaran berupa laporan pemesanan per periode digunakan untuk melaporkan transaksi pemesanan.

# 12. Halaman Output Bukti Pembayaran

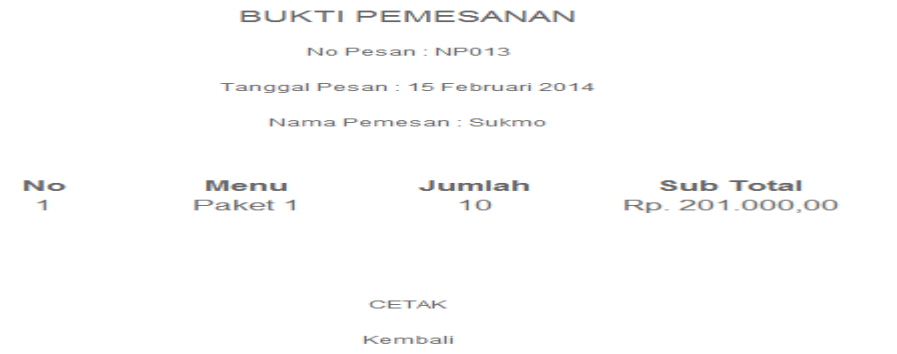

Form keluaran berupa bukti pemesanan digunakan sebagai bukti adanya transaksi pemesanan.